# TVOC Website Custom Fields

#### **Contents**

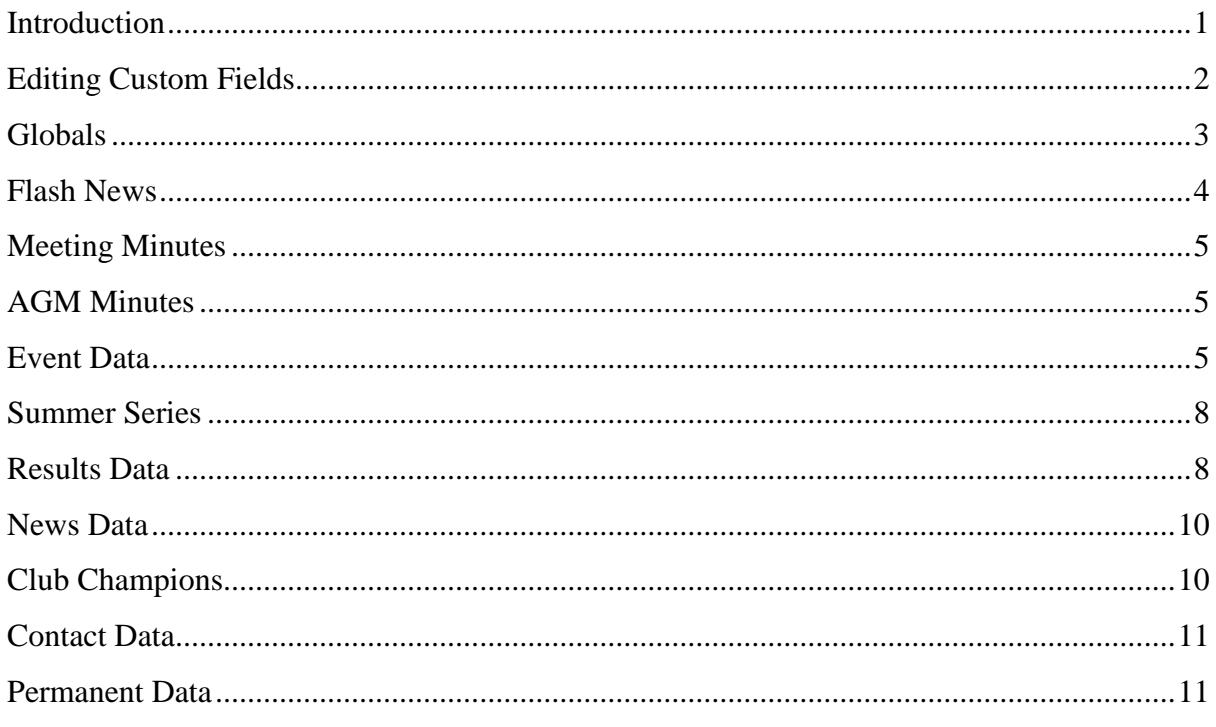

# <span id="page-0-0"></span>**Introduction**

Some page content will be pretty much fixed, i.e. introductory text. Other page content may vary on a monthly basis for example. In particular Events, Results, and News will be updated regularly.

To allow editors to simply add/edit content it is vital that this can be done simply, without the need to understand how Wordpress works.

All pages and posts have a main content area. This may well be suitable for some cases, i.e News items. However more complex pages and posts require much more data to be displayed than is possible just using the content area. To this end all posts and pages that can be edited, provide defined fields for the user to fill in. These fields can be defined as 'required' if necessary. Custom fields are defined in 'field groups'.

Note that the field groups can only be modified by an administrator.

Fields are context sensitive and are only displayed in the post editor if they are applicable. This is only relevant to events and results posts; however, I've indicated the applicability when the related field data is displayed in a template as part of a more complex page/post.

The following colour scheme is used.

#### **Colour Key: All event types Level events Saturday Summer**

#### <span id="page-1-0"></span>**Editing Custom Fields**

Custom Fields can only be edited by an administrator.

Do not edit the Field Name, as this value is required by the template files.

Only change the Field Type if you know what you are doing.

Set the Required status as necessary. Required means that the post cannot be completed until the field has a value.

A field group has a Location field which governs the visibility of the group as a whole and generally defines a page or a post type, i.e. TVOC Event. Each field within the group has Conditional logic to enable the visibility rules, i.e. on which event type the field is visible in the editor.

Ignore the general settings section.

# <span id="page-2-0"></span>**Globals**

These fields are not used when creating/editing pages or posts. They provide a location for general constants used in the various templates. These values are adjusted by editing the page named 'Globals', which is a dummy page in the system.

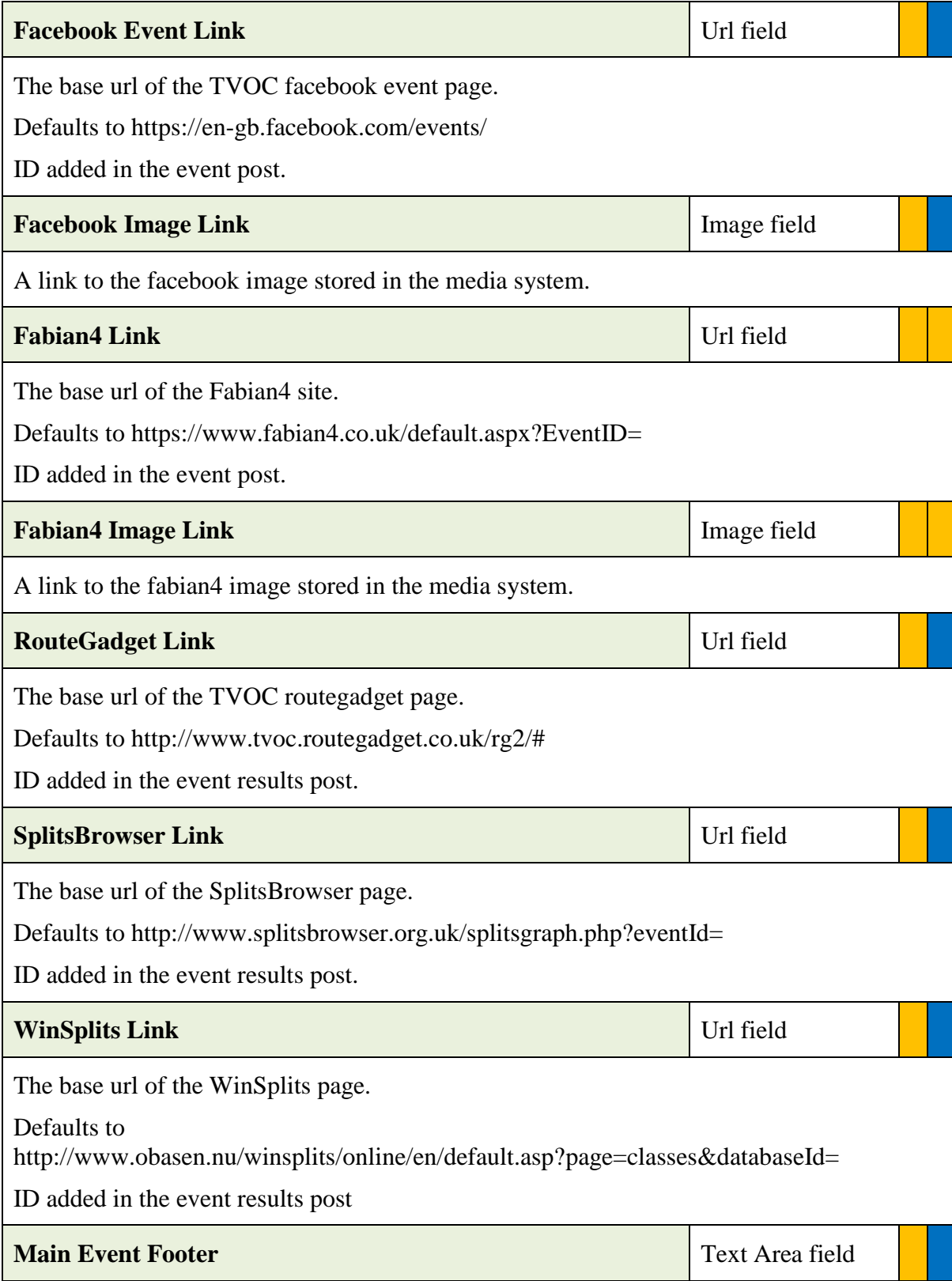

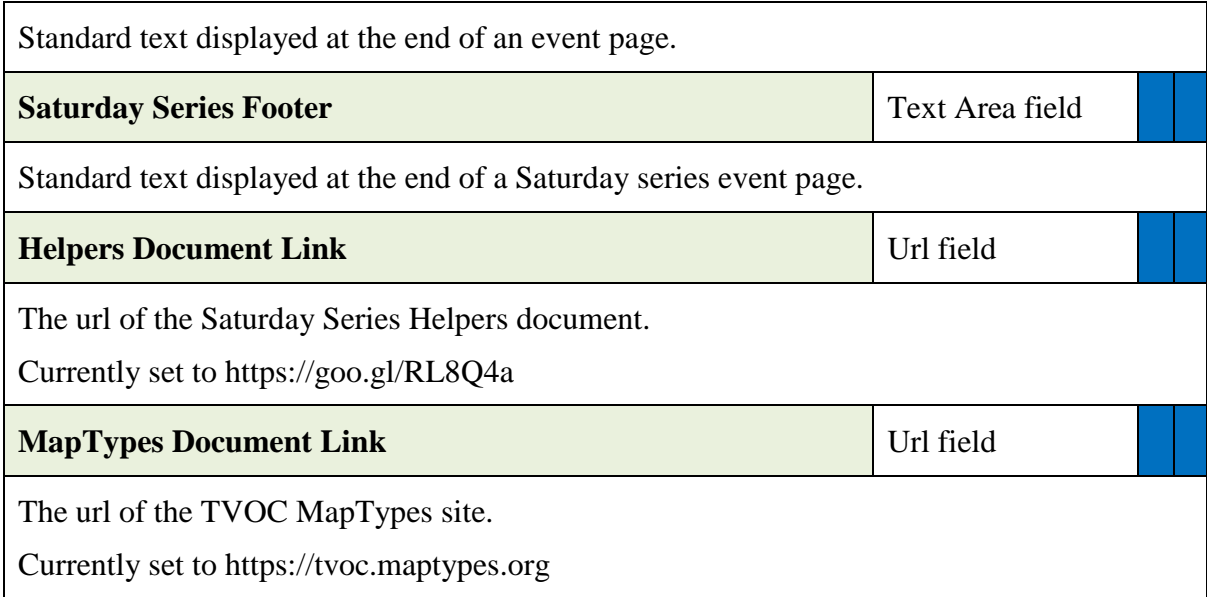

## <span id="page-3-0"></span>**Flash News**

Fields controlling a section on the home page allowing for an important item to be displayed, i.e. an urgent notification of event cancellation.

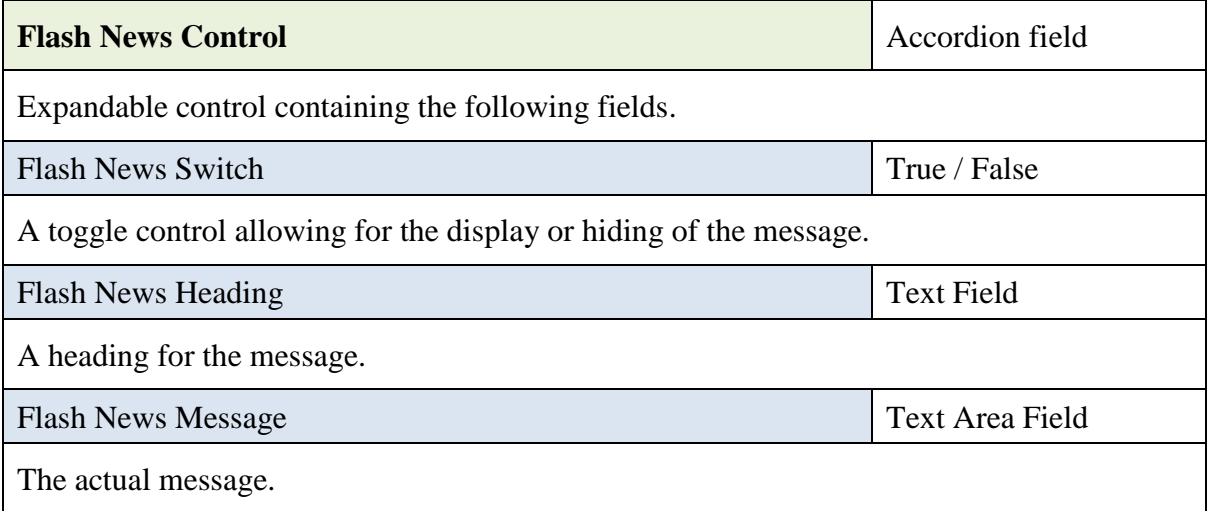

# <span id="page-4-0"></span>**Meeting Minutes**

These fields are used when creating new TVOC Minutes post.

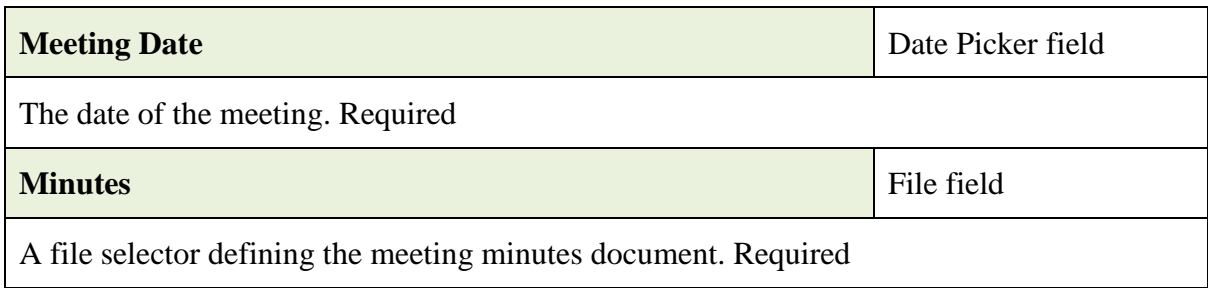

### <span id="page-4-1"></span>**AGM Minutes**

These fields are used when creating new TVOC AGM Minutes post.

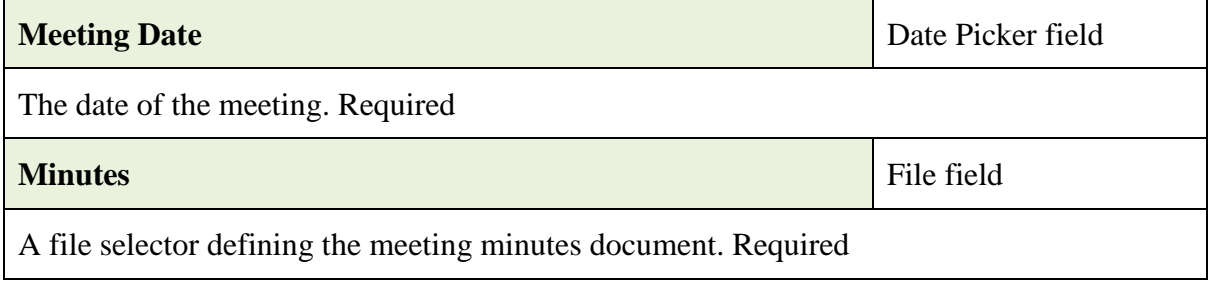

## <span id="page-4-2"></span>**Event Data**

These fields are used when creating a new TVOC Event posting. The fields displayed depend on the Event Type selected, generally all there except on Summer events.

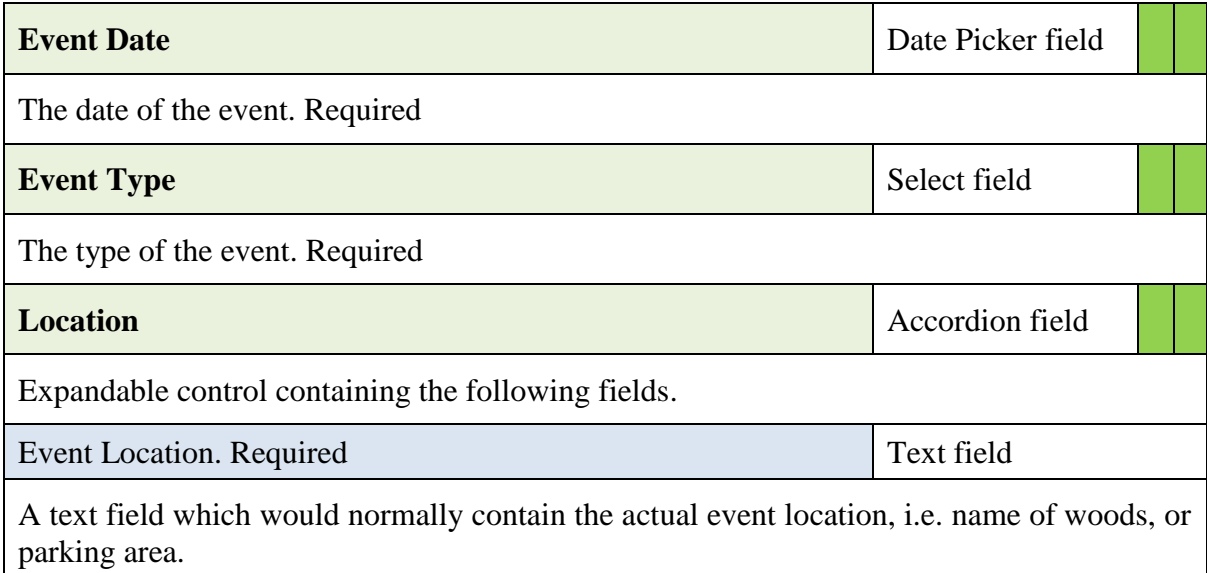

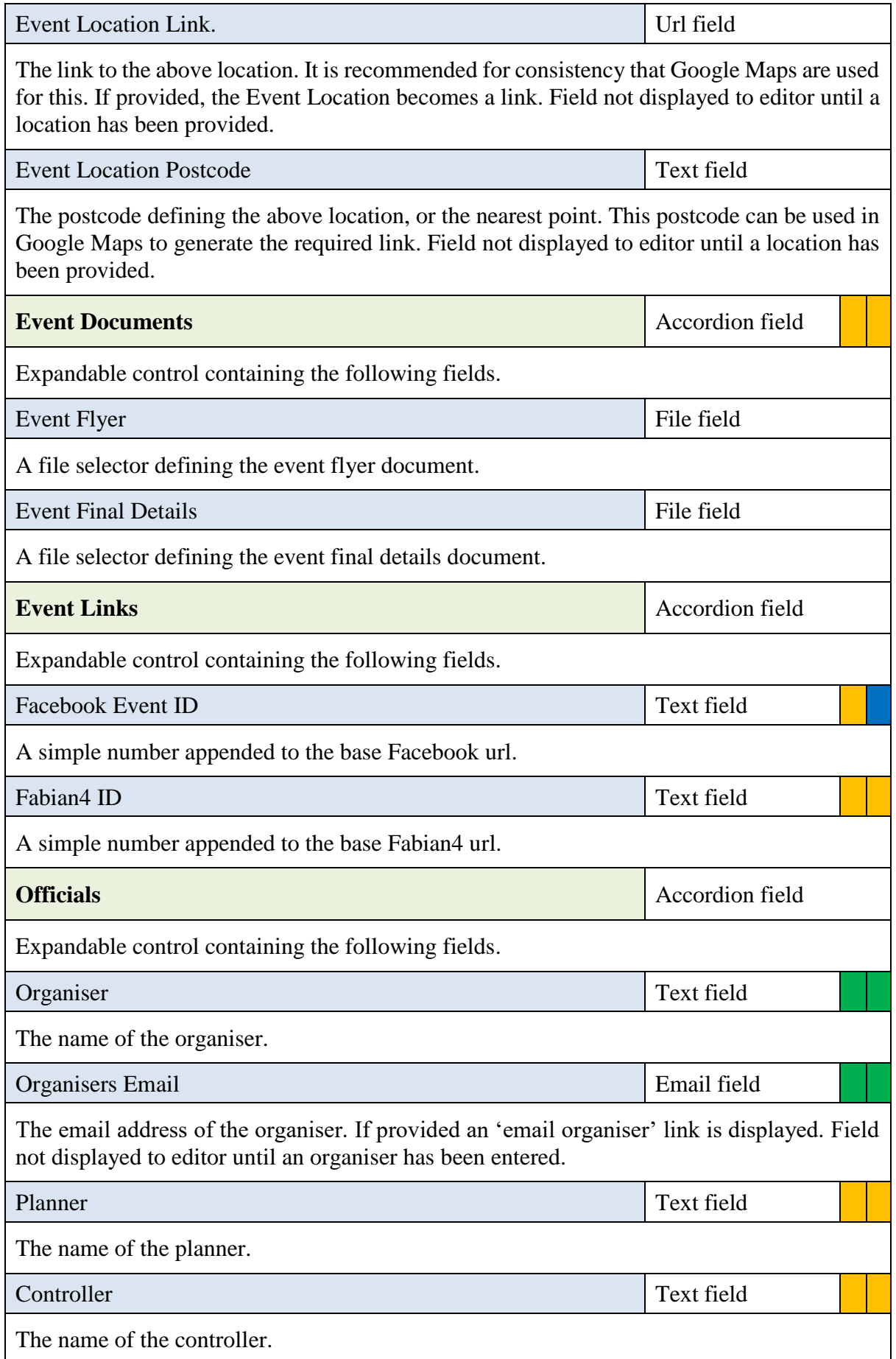

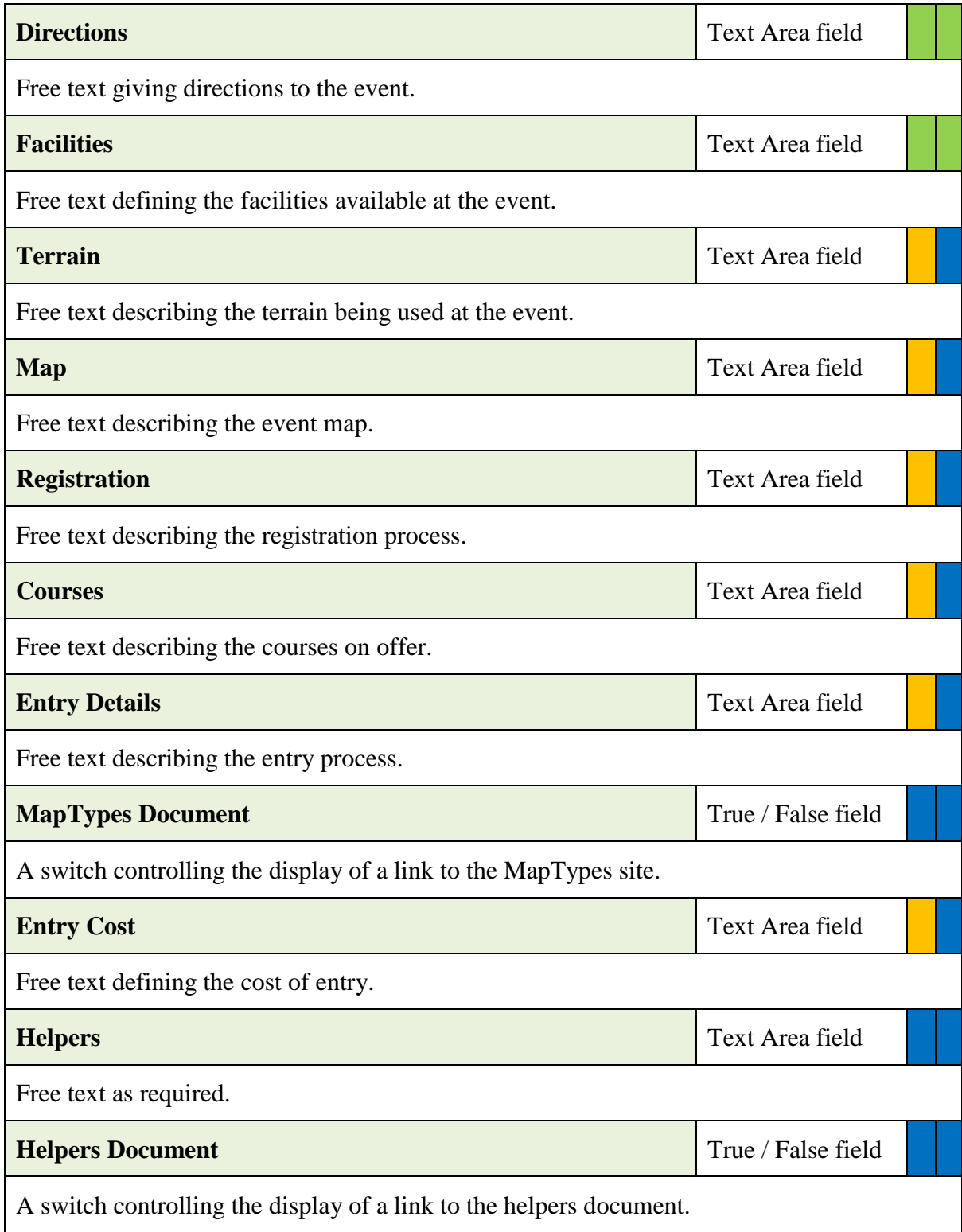

# <span id="page-7-0"></span>**Summer Series**

These fields are used when editing the Summer series page for general results handling.

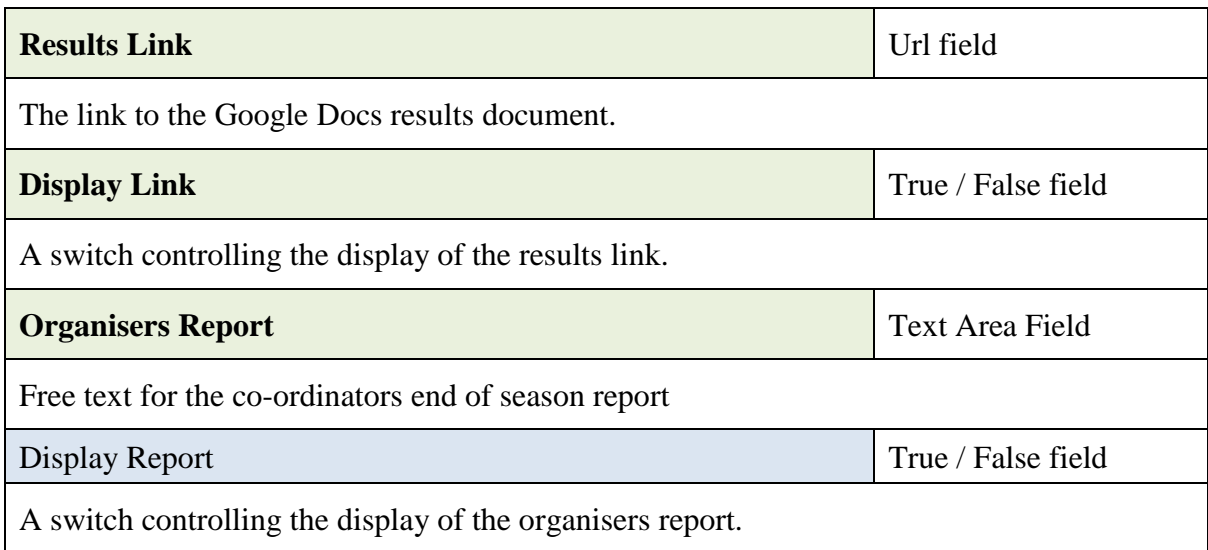

# <span id="page-7-1"></span>**Results Data**

These fields are used when creating a new Result posting. Note posting of Summer events is not supported, so these fields are applicable to all other event types.

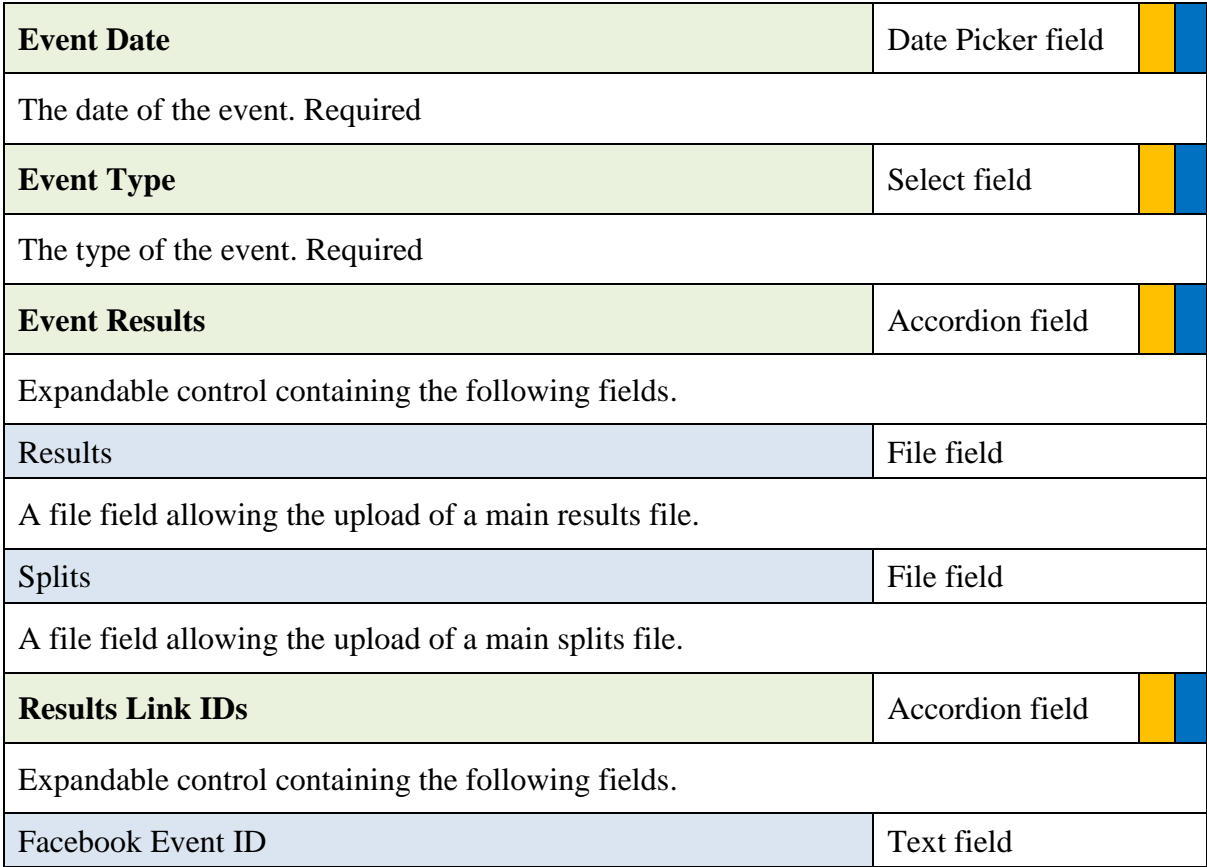

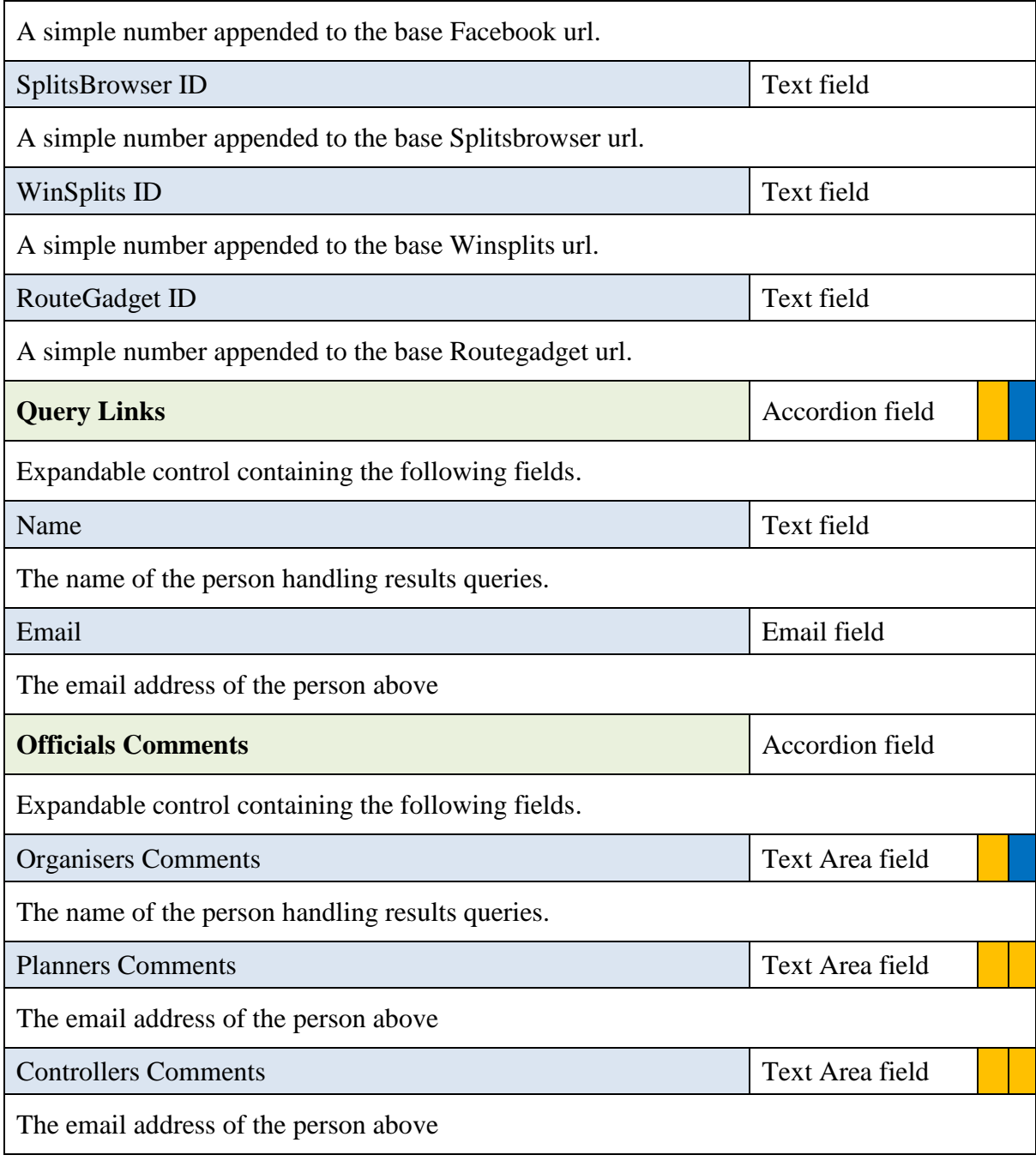

### <span id="page-9-0"></span>**News Data**

These fields are used when creating a new TVOC News posting.

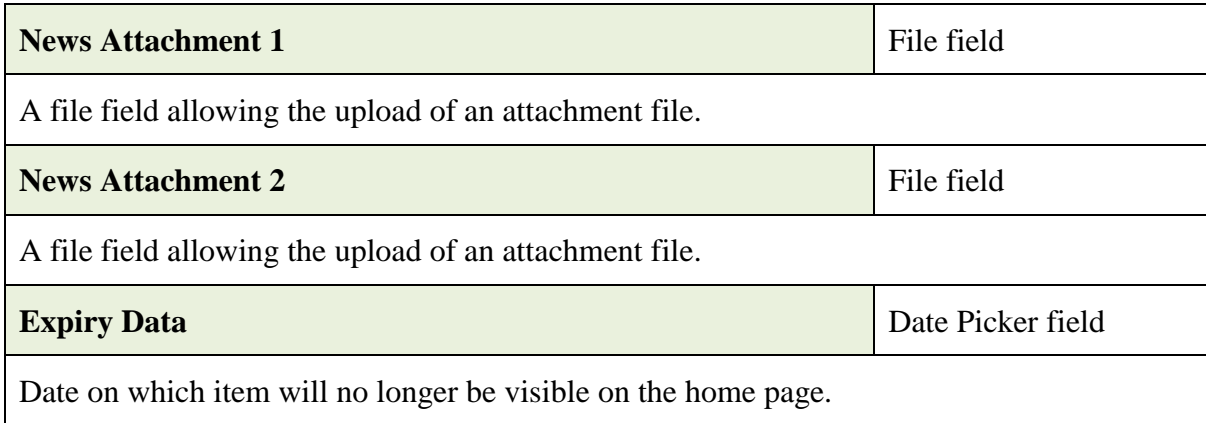

# <span id="page-9-1"></span>**Club Champions**

These fields are used when creating a new Club Champions posting.

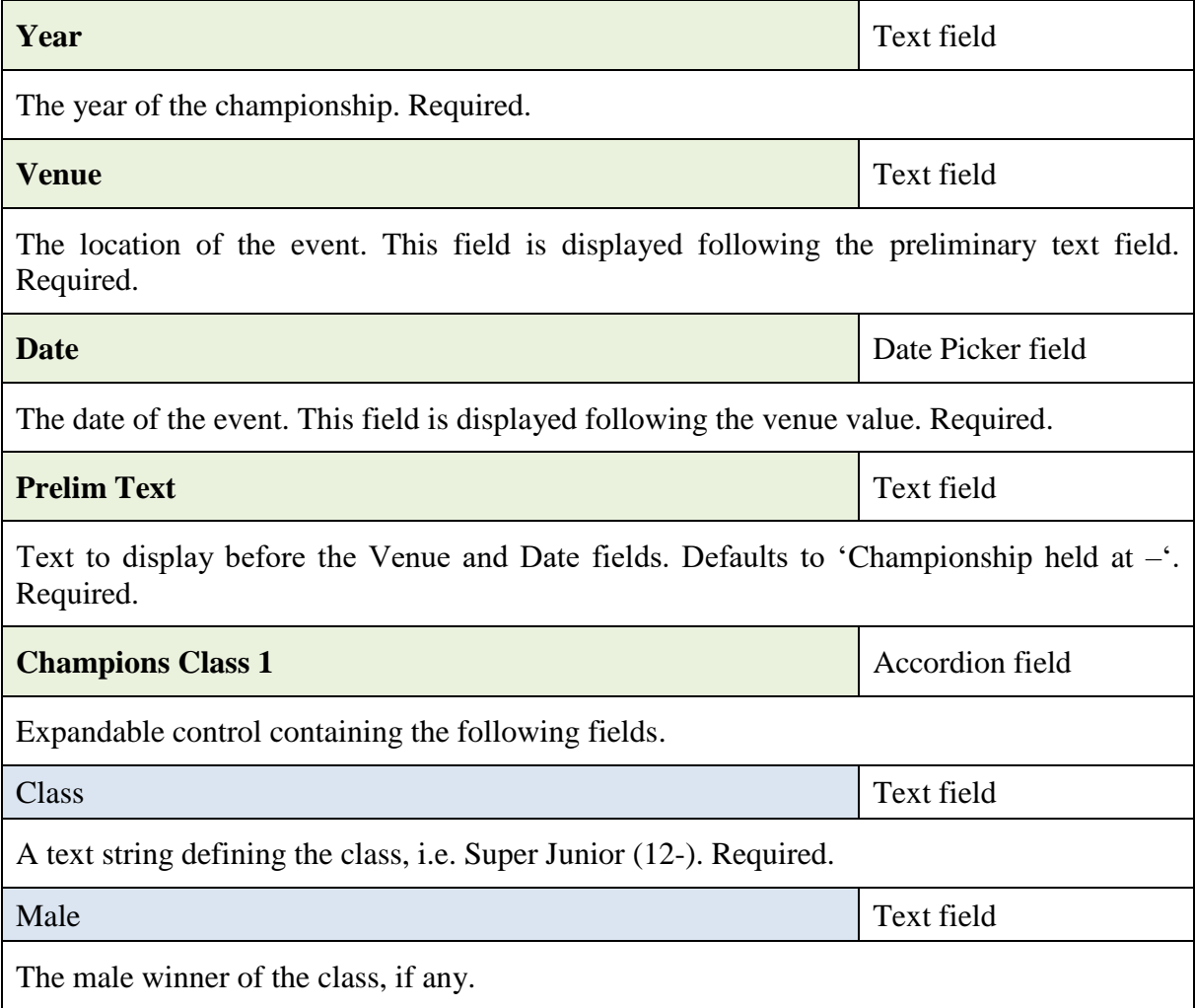

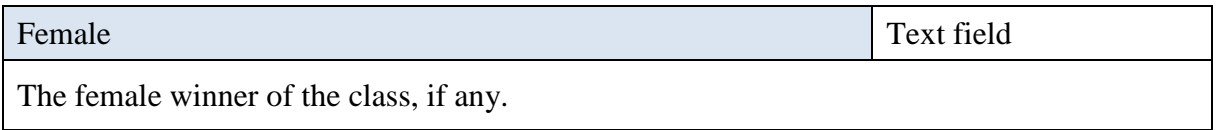

The above class is repeated for 6 more classes, for a total of seven classes.

The number of classes cannot be changed by an Editor. The field group and the template displaying the data can only be modified by an Administrator.

# <span id="page-10-0"></span>**Contact Data**

A set of fields defining the name of the current officer for the role, and the relevant email address and are used when editing the Contact Us page. All fields are currently set to required.

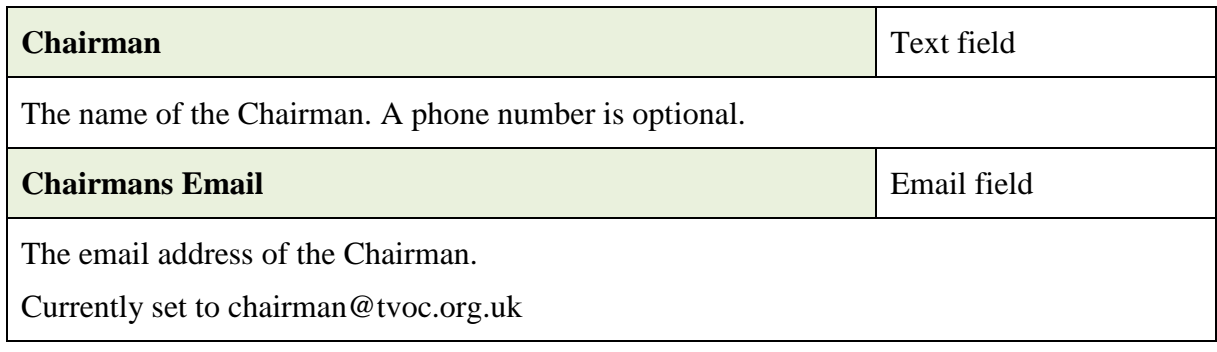

Similar structure to the above for all other officials.

#### <span id="page-10-1"></span>**Permanent Data**

These fields are used when editing the permanent course page.

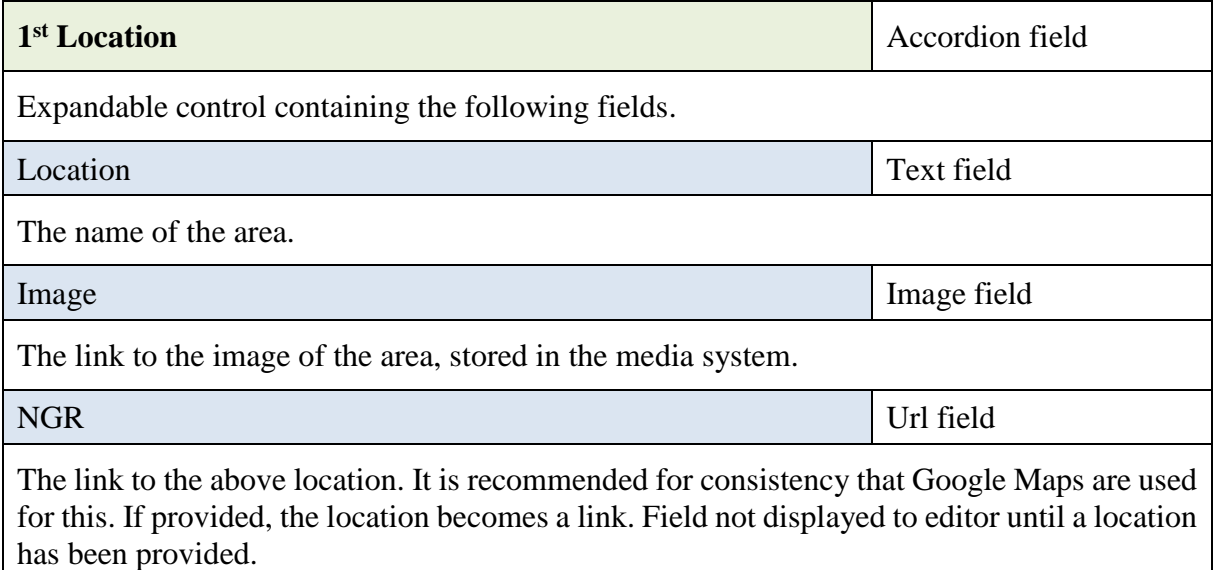

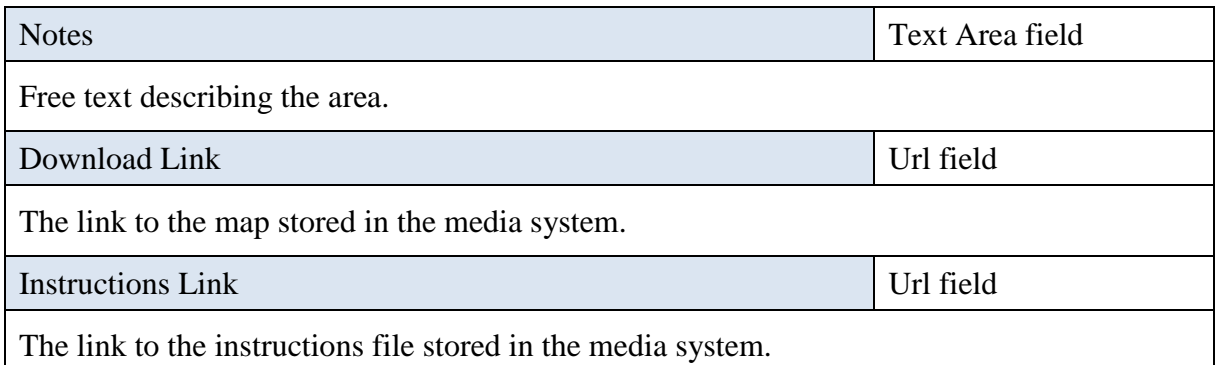

The above structure is repeated for 7 more locations, for a total of eight locations.

The number of locations cannot be changed by an Editor. The field group and the template displaying the data can only be modified by an Administrator.

If the map is available from the BO website, then the download links should be left empty and suitable wording added to the Notes field.